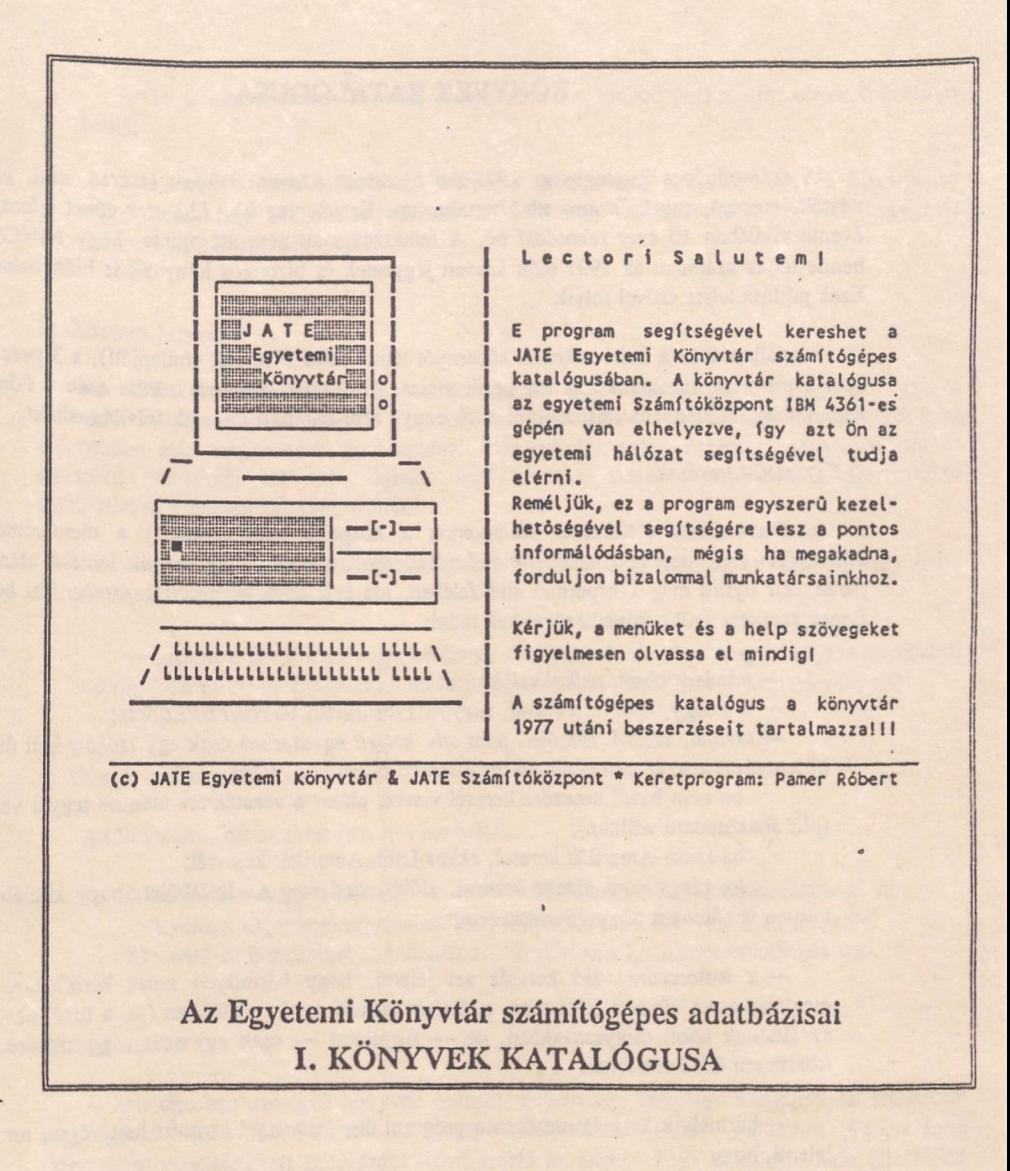

**JA T E Egyetemi Könyvtár**

**Szeged, 1993**

# **KÖNYVEK KATALÓGUSA**

A számítógépes katalógus az *1977 óta beszerzett könyvek* leírását (szerző, cím, kiadási adatok, sorozat, raktári szám, stb.) tartalmazza. Ez jelenleg kb. *130 ezer* címet jelent, ami évente általában 10 ezer rekorddal *nő.* A felhasználónak nem árt tudnia, hogy NINCSenek benne teljes számban az 1991 előtt kiadott jegyzetek és bizonyos könyvek is hiányozhatnak. Ezek pótlása teljes erővel folyik.

Alapállapotban a bejelentkezési képernyőt látjuk (lásd füzetünk címlapját!), s 3 perc állás után a program automatikusan ide ugrik vissza. *Bármelyik billentyű leütése után* a Főmenüt kapjuk meg. A kiadható utasításokról a képernyő alsó sorában kapunk felvilágosítást.

#### a) *Egyszerű keresések*

A Főmenüben ("Keresési szempontok a központi adatbázisban") a menüpontok *a billentyűzet felső sorában található funkcióbillentyűkre* utalnak; bármelyik leütése után egy parancssor nyílik meg a képernyő alsó felében, ide kell az úgynevezett *keresőkérdést* beírni. Ennek szerkezetéről a következőket kell tudni:

— mindent *ékezet nélkül* kell beírni;

— mindegy, hogy *kisbetűvel, vagy Nagybetűvel/NAGYBETUVEL írsz*;

— *kötőjel, vessző, idézőjel, pont stb. helyett* egyszerűen csak egy *szóközt* kell ütni (a billentyűzet alsó részén található leghosszabb billentyűt), tehát

ha nem hazai szerzőre keresel vissza, akkor a vezetéknév után ne tegyél vesszőt (pl.: **Shakespeare** william);

ha Latin-Amerikát keresel, akkor Latin Amerikát keressél;

ha tárgyszóra akarsz keresni, előbb nézd meg az INDEXet, hogy kitalálhasd, milyen is nálunk a tárgyszó szerkezete;

— a kulcsszóra való keresés azt jelenti, hogy bármilyen szóra kereshetsz, ami megtalálható a címben, alcímben, a címhez tartozó egyéb adatokban (pl. a ford, neve) és az általunk adott tárgyszavakban, de — figyelem! — csak *egy* szót vagy szótöredéket írhatsz ennél a keresésnél;

— bármelyik keresés esetében a program ún. *'csonkolt' keresési* hajt végre, ami azt jelenti, hogy

pl. ha a névre való keresésnél csak azt írod be, hogy KIS, akkor nem csak a Kis vezetéknevű szerzőket találod meg, hanem azokat is, akiknek így kezdődik a neve (Kishegyi, Kiszely, stb.);

pl. a kulcsszóra való keresésnél a CSOK beírása után megkapod azokat a könyveket is, amelyeknek a címében vagy tárgyszavai között előfordul a 'csők' szónak bármelyik toldalékos vagy összetett alakja (csókot, csókos, csokoládé, csokor, stb.) is;

— ha a címre akarsz keresni, akkor pontosan tudnod kell a cím elejét (névelő is kell!);

— az egyéb személyekre való keresést akkor érdemes használnod, ha bizonytalan vagy abban, hogy az általad keresett személy írta, szerkesztette a könyvet vagy más módon volt a közreműködője.

#### b) *összetett keresések*

A z F7 funkcióbillentyű lenyomása után egy újabb menüt kapunk. Itt a funkcióbillentyűknek más jelentése van, de ugyanazok a szabályok érvényesek, amelyeket az előzőekben már megismertél. A kombinált kifejezéseket akkor érdemes használnod, ha az egyszerű keresésnél túl sok találatot értél el. Az összetett keresések alkalmazásával leszűkítheted a találati halmazt, például

— csak azokat a Jókai műveket keresed, amelyekben szerepel az 'arany', vagy más, arannyal kezdődő szó;

— azokra a könyvekre vagy kíváncsi, amelyeknek címében (vagy tárgyszavai között) szerepelnek az orvos ÉS az etika szavak (vigyázz, a csonkolt keresés itt is érvényes!).

### c) *Keresés az indexben*

Az indexeket két esetben érdemes használni:

- i) bizonytalan vagy a névalakban, a cím kezdetében, a tárgyszóhasználatban, stb. Ilyenkor nagy segítséget jelenthet a megfelelő indexben való böngészgetés.
- ii) ismerkedni szeretnél az indexekkel, kipróbálni a keresések technikáját, stb.

### d) *Megjelenítés*

A katalógusban szereplő könyvek leírását, adatait egy részletes megjelenítési formátum segítségével láthatod. Ez a formátum a könyv szinte minden adatát tartalmazza. Az inverzen (kiemelten) megjelenített betű-szám kombináció az adott könyv raktári száma (Ez NEM azonos az olvasótermi helyrajzi számmal!). Egy képernyő-oldalon általában egy könyv adatait olvashatod. Visszafelé nem lapozhatsz, de az első címhez 'visszaugorhatsz' a HOME billentyű lenyomásával.

## e) *Help!*

A legfontosabb tudnivalókat a képernyő alján olvashatod. Ha segítségre van szükséged (pl. nem találsz valamit) illetve ha a katalógus nem vagy nem jól működik, akkor szóli egy könyvtárosnak!

# f) *Figyelem!*

Keresés után NEM kell kilépni a programból és a terminált sem kell kikapcsolni.

A terminál kizárólag a katalógusban való keresésre használható!

## A gyakrabban használt billentyűk funkciója:

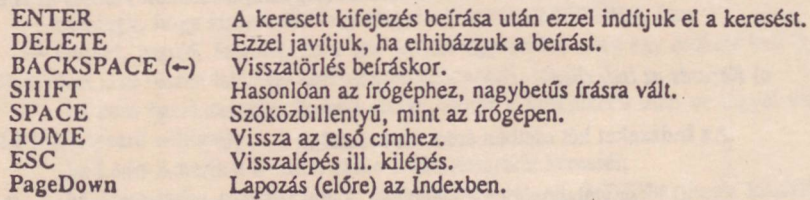

*(c) Dr. Bakonyi Géza*

*Felvilágosítás a számítógépes katalógussal kapcsolatosan: 'JATE Egyetemi Könyvtár \* 6720 Szeged, Dugonics tér 13. Dr. Bakonyi Géza, Tel: 324-022/69* ,\* *e-mail: j20e003@huszegll.bitnél*